Welcome to LC State's online staff and faculty directory!

To add or update your director profile information click here: <u>https://edit.lcsc.edu</u>.

If you are unable to sign in, or have issues filling out your profile please contact the Help Desk.

Click "Sign in with your LCSC account".

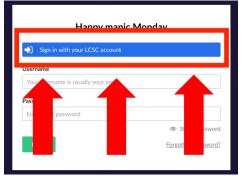

If prompted, type in your email address. Then your username and password (same as your LCSC.edu email/computer password).

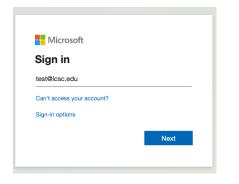

Once logged in you will see a Faculty and Staff Directory listing and then your name.

|   | Q, Type to search                                                           | John W. Test                                                                                  |                                                                            |     |
|---|-----------------------------------------------------------------------------|-----------------------------------------------------------------------------------------------|----------------------------------------------------------------------------|-----|
|   |                                                                             | Profile Content Info                                                                          |                                                                            |     |
| D | Content<br>•   vww.lcsc.edu                                                 | Honorific Prefix<br>Ex. "Dr."                                                                 |                                                                            |     |
|   | <ul> <li>→ Applications</li> <li>→ → Esculty and Staff Directory</li> </ul> | First Name                                                                                    |                                                                            |     |
|   | 1 John W. Test                                                              | Middle Name or Initial                                                                        |                                                                            |     |
|   |                                                                             | Last Name                                                                                     |                                                                            |     |
|   |                                                                             | Honorific Suffix<br>Ex. "MS, MBA, Ph.D, CPA,<br>RN"                                           |                                                                            |     |
|   |                                                                             | Position(s) / Title(s)<br>Primary Title should be first.                                      |                                                                            | Add |
|   |                                                                             | Classification<br>Select all that apply. For<br>administrative use. Will not be<br>displayed. | Adjunct Faculty Contractor Custodian Faculty Non-Daid Intern/Morek Scholar |     |

When filling out office information, you need to click the small black arrow to see the room numbers within the building. If you click the word Spalding Hall it will select the building.

| <b>趣 Building Directory</b><br>Building Directory    | Spalding Hall     Building Directory / Spalding Hall |
|------------------------------------------------------|------------------------------------------------------|
| Q. Type to search                                    | Q Type to search                                     |
| Spalding Hall                                        | 204                                                  |
| Activity Center West                                 | ♀ 316                                                |
| Activity Center                                      | © 306                                                |
|                                                      | © 236                                                |
| Mechanical Technical Building                        | © 209                                                |
| 🕨 📜 Library                                          | 219                                                  |
| Sam Glenn Complex                                    | 231                                                  |
| Sacajawea Hall                                       | 135                                                  |
| • 🔋 Reid Centennial Hall                             | 234                                                  |
| Image: Meriwether Lewis Hall                         | 312                                                  |
| Student Union Building/Center For Student Leadership | Previous 1 2 3 4 5 6 7 Next                          |
| Previous 1 2 3 4 Next                                |                                                      |

Click the + on the 'Photo' section to add a photo.

| Fax Number | 208 792 2231 |   |
|------------|--------------|---|
| Department |              |   |
| Office     |              | A |
| Photo      | +            |   |
|            |              |   |

You can click the upload button or drag your photo (please have it in .jpg format) into this box.

\*The photo needs to be a high-resolution professional head shot, not a casual or personally taken image. If you need to have a photo taken, please contact Kevin Grote kagrote@lcsc.edu to schedule a photo session.

| Select media                                                        |                |                  |            |        |
|---------------------------------------------------------------------|----------------|------------------|------------|--------|
| <ul> <li>Type to search</li> <li>Include subfolders in s</li> </ul> |                |                  |            | Upload |
|                                                                     | earch          |                  |            |        |
| John W. Test / 🕇                                                    |                | Sort By:         | Sort Order | ~ III  |
|                                                                     |                |                  |            |        |
|                                                                     | - or click her | e to choose file | 25         |        |

### Click 'Submit' when finished.

|                     | Upload              |
|---------------------|---------------------|
| Sort By: Sort Order | ~ III               |
|                     |                     |
|                     | Clese Submit        |
|                     | Sort By: Sort Order |

We need to make sure the photo's focal point is properly selected. To do this, go to Media on the left-hand pane.

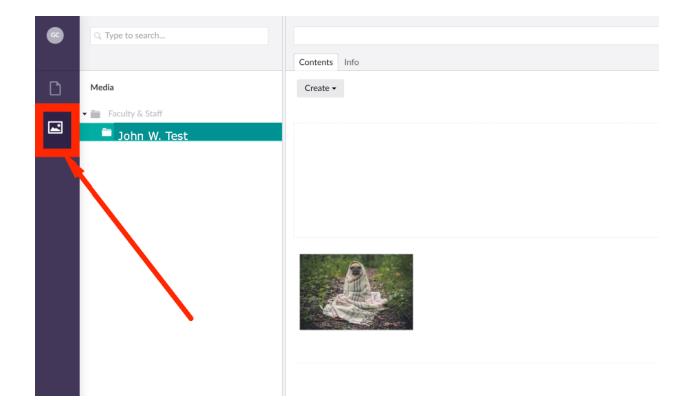

Click on the purple toolbar to edit the image.

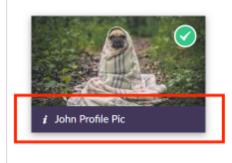

You will want to select the focal point (the greenish blue dot) where the middle of your image should be. In most cases, that is going to be on the nose of the person. Click the nose of the image and the focal point will move.

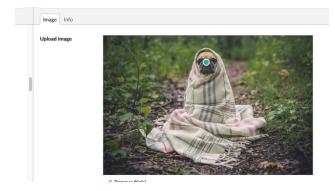

Click 'Save' in the bottom right corner.

Then click on the Content tab to get back to your profile page.

| GC      | Q. Type to search | Content                                |                       |
|---------|-------------------|----------------------------------------|-----------------------|
|         |                   | Your workspace Redirect URL Management |                       |
| Content | Content           |                                        | Local<br>Work locally |
|         |                   | View website                           |                       |

You can also fill out information on the Content tab.

| Q. Type to search           | John W. Test                              |          |
|-----------------------------|-------------------------------------------|----------|
|                             | Profile Content Info                      |          |
| Content                     |                                           |          |
| Content                     | Personal Links                            | Add      |
| 🕶 🌐 www.lcsc.edu            | Ex. Personal Website,<br>Curriculum Vitae |          |
| ✓ Applications              |                                           |          |
| Eaculty and Staff Directory |                                           |          |
| John W. Test                | Social Links                              | Add item |
| John W. Test                |                                           |          |
|                             |                                           |          |
|                             | Office Hours                              | Add item |
|                             |                                           |          |
|                             | Body Content                              |          |
|                             | Content blocks that make up               |          |
|                             | the main body of the page.                |          |
|                             |                                           |          |
|                             |                                           |          |
|                             |                                           |          |

In the Personal Links section, you can add an internal link, external link or file link.

| Profile Content Info                                        |     |              | Insert Content                                                     |  |
|-------------------------------------------------------------|-----|--------------|--------------------------------------------------------------------|--|
| Personal Links<br>Ex. Personal Website,<br>Curriculum Vitae | Add | Select a     | Content Type Internal Link Choose a page from the content section. |  |
| Social Links                                                | bbA | $\mathbb{Z}$ | External Link<br>Enter a url for an external webpage.              |  |
| Office Hours                                                | bbA | A            | File Link<br>Choose a file from the media section.                 |  |
| Body Content                                                |     |              |                                                                    |  |
| Content blocks that make up<br>the main body of the page.   |     |              |                                                                    |  |

Adding an internal link is to link to another page on the <u>www.lcsc.edu</u> site. You will need to add a link display name such as IT Department.

| Content                                                                             |                                                                |
|-------------------------------------------------------------------------------------|----------------------------------------------------------------|
| Internal Link *<br>Choose a page from the content section.                          | Q. Type to search                                              |
| Add                                                                                 | ▼ ⊕ www.lcsc.edu                                               |
| Link Display Name                                                                   | Top-Level                                                      |
| Enter a label for the hyperlink. This is what viewers will click on to go the link. | Offices & Services                                             |
|                                                                                     | <ul> <li>A Accessibility Services</li> </ul>                   |
|                                                                                     | <ul> <li>Administrative Services</li> </ul>                    |
|                                                                                     | <ul> <li>Admissions</li> </ul>                                 |
|                                                                                     | <ul> <li>Adult Learning Center</li> </ul>                      |
|                                                                                     | <ul> <li>Advanced Opportunities</li> </ul>                     |
|                                                                                     | → ♣ Alumni                                                     |
|                                                                                     | <ul> <li>Budget Office</li> </ul>                              |
|                                                                                     | <ul> <li>Business Division</li> </ul>                          |
|                                                                                     | <ul> <li>Business Technology &amp; Service Division</li> </ul> |
|                                                                                     | A Campus Print                                                 |
|                                                                                     | <ul> <li>A Campus Recreation/Intramurals</li> </ul>            |
|                                                                                     | Center for Arts & History                                      |

The external link option is for sites outside of LCSC. If you have your own website, you could link it here. Once again, make sure to add a Link Display Name such as "My Personal Website".

|                             |                | Edit External Link                                                               |
|-----------------------------|----------------|----------------------------------------------------------------------------------|
| Profile Content Info        |                | Content                                                                          |
| Personal Links              | Information Te | External Off                                                                     |
| Curriculum Vitae            |                | https://example.com/                                                             |
| Social Links                |                | Link Display Name                                                                |
| Office Hours                |                | Enter a label for the hyperlink. This is what viewers will click on to go the li |
|                             |                |                                                                                  |
| Body Content                |                |                                                                                  |
| Content blocks that make up |                |                                                                                  |
| the main body of the page.  |                |                                                                                  |

The File Link option is to upload documents. Click the '+'.

| Edit File     | le Link                                                                  |  |
|---------------|--------------------------------------------------------------------------|--|
| Content       | tt                                                                       |  |
| File *        |                                                                          |  |
| Choose a file | file from the media section.                                             |  |
|               |                                                                          |  |
|               |                                                                          |  |
|               | +                                                                        |  |
|               |                                                                          |  |
|               |                                                                          |  |
|               |                                                                          |  |
| Link Displ    | play Name                                                                |  |
| Enter a label | el for the hyperlink. This is what viewers will click on to go the link. |  |
|               |                                                                          |  |
|               |                                                                          |  |
|               |                                                                          |  |

Once inside your folder, click 'Upload' or the graphic in the middle of the screen and select the .PDF you want to upload.

| Edit File Link                                                                              | Select media                                                  |
|---------------------------------------------------------------------------------------------|---------------------------------------------------------------|
| Content File Choose a file from the media section.                                          | C Type to search. Uplead                                      |
| Link Display Name<br>Extra Libel for the hyperfek. This is what viewers will click on to go | Media / Faculty & Staff / Your name / + Sort By: Sort Odd v E |
| Unter a lades for the regeriting, it is is write viewers, will click on to go               |                                                               |
|                                                                                             | - or click here to choose files                               |
|                                                                                             | - or click here to choose files                               |

In the 'Body Content' section, you can add Headings and Rich text by clicking the '+'.

I have added three headings called 'Education,' 'Teaching Experience', and 'Biography.

| John W. Test                                                              |                          | Insert Content                                                                                                    |  |
|---------------------------------------------------------------------------|--------------------------|----------------------------------------------------------------------------------------------------|--|
| Profile Content Info                                                      |                          |                                                                                                    |  |
| Personal Links<br>Ex. Personal Website,<br>Curriculum Vitae               | Add                      | Select a Content Type Heading Introduce new sections and organize content to help visitors understand the structure of your content. |  |
| Social Links                                                              | Add item                 | Rich Text<br>Craft content paragraphs, links, and lists                                                                              |  |
| Office Hours                                                              | Add item                 |                                                                                                    |  |
| Body Content<br>Content blocks that make up<br>the main body of the page. | Education                |                                                                                                    |  |
|                                                                           | *<br>Teaching Experience |                                                                                                    |  |
|                                                                           | About Me                 |                                                                                                    |  |

To add words under the Education heading, I click the + sign under Education and then select Rich Text. I did the same steps for the other two headings.

| John W. Test                                                              |                     | Insert Content |                                                                                                    |  |
|---------------------------------------------------------------------------|---------------------|----------------|----------------------------------------------------------------------------------------------------|--|
| Profile Content Info                                                      |                     |                |                                                                                                    |  |
| Personal Links<br>Ex. Personal Website,<br>Curriculum Vitae               |                     | Add            | Select a Content Type Heading Introduce new sections and organize content to help visitors understand the structure of your content. |  |
| Social Links                                                              |                     | Add item       | <b>Rich Text</b><br>Craft content paragraphs, links, and lists                                                                       |  |
| Office Hours                                                              |                     | Add item       |                                                                                                    |  |
| Body Content<br>Content blocks that make up<br>the main body of the page. | +<br>Education      |                |                                                                                                    |  |
|                                                                           |                     | ·              |                                                                                                    |  |
|                                                                           | Teaching Experience | ~              |                                                                                                    |  |

## Each Heading should be followed by a Rich Text box as shown here:

| ading - h3      | ducation                                                                                                    |
|-----------------|----------------------------------------------------------------------------------------------------|
|                 |                                                                                                    |
|                 | (+)                                                                                                    |
|                 | 04 Lewis-Clark State College, Ph.D                                                                                                    |
|                 | 90 Lewis Clark State College, M.Ed.                                                                                                    |
|                 |                                                                                                    |
|                 |                                                                                                    |
| Rich Text       |                                                                                                    |
|                 | +                                                                                                    |
|                 |                                                                                                    |
|                 | eaching Experience                                                                                                    |
| ading - h3      |                                                                                                    |
|                 | (+)                                                                                                    |
| d               | In W. rest knows that successful students become successful adults. This is nis 15th year at Lewis-Clark State<br>d 10th year teaching fourth grade. So far, fourth grade is his favorite grade to teach! Dr. Test was the 2011 Ne<br>iffed School District Teacher of the Year, and received his National Board Certification in 2004. He loves sciend<br>jored in biology at Lewis-Clark State College, where he also earned his teaching credential and Master of Educ                    |
| Rich Text       |                                                                                                    |
|                 | <u>+</u>                                                                                                    |
|                 | iography                                                                                                    |
| ading - h3      | Н                                                                                                    |
|                 | (+)                                                                                                    |
| snow-           | the summer, John enjoys boating out on the beautiful Snake River. In the winter, he takes to the mountains to<br>be, and snowmobile.                                                                                                    |
|                 |                                                                                                    |
| Rich Text       |                                                                                                    |
|                 | (+)                                                                                                    |
| ege<br>d<br>Ric | +      +      hn W. Test knows that successful students become successful adults. This is his 15th year at Lewis-Clark State d 10th year teaching fourth grade. So far, fourth grade is his favorite grade to teach! Dr. Test was the 2011 Nev ified School District Teacher of the Year, and received his National Board Certification in 2004. He loves science     iored in biology at Lewis-Clark State College, where he also earned his teaching credential and Master of Educ     ree |

Be sure to click Save and Publish while you work (down in the right-hand corner).

The Preview button allows you to see how your profile will display online.

| Education                                                                                                    | H Heading - h3                                                                                    |                        |                    |
|----------------------------------------------------------------------------------------------------|---------------------------------------------------------------------------------------------------|------------------------|--------------------|
| (I)                                                                                                    | H Heading - h3                                                                                    |                        |                    |
| 2004 Lewis-Clark State College, Ph.D                                                                                                    |                                                                                                   |                        |                    |
| 1990 Lewis Clark State College, M.Ed.                                                                                                    |                                                                                                   |                        |                    |
|                                                                                                    |                                                                                                   |                        |                    |
|                                                                                                    | I Rich Text                                                                                       |                        |                    |
| +                                                                                                    |                                                                                                   |                        |                    |
|                                                                                                    |                                                                                                   |                        |                    |
| Teaching Experience                                                                                                    |                                                                                                   |                        |                    |
| +                                                                                                    | H Heading - h3                                                                                    |                        |                    |
| John W. Test knows that successful attuents become successful adults<br>and 10th year teaching fourth grade. So far, fourth grade is his favorite<br>Unified School District Teacher of the Year, and received his National<br>majord in biology at Lewis-Clark State College, where he also earned<br>deserve | grade to teach! Dr. Test was the 2011 Newell<br>loard Certification in 2004. He loves science and |                        |                    |
| Biography                                                                                                    |                                                                                                   |                        |                    |
| (+)                                                                                                    | H Heading - h3                                                                                    | 1                      |                    |
| In the summer, John enjoys boating out on the beautiful Snake River. I shoe, and snowmobile.                                                                                                    | in the winter, he takes to the mountains to ski, snow-                                            |                        |                    |
|                                                                                                    | 📰 Rich Text                                                                                       |                        |                    |
| (+)                                                                                                    |                                                                                                   | · • 🕴                  |                    |
| Faculty and Staff Directo / John W. Test                                                                                                    |                                                                                                   | Return to list Preview | Save and publish 🔹 |

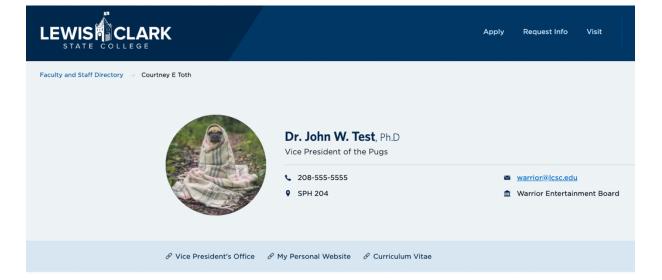

# Office Hours

| Mon  | 10-4pm |
|------|--------|
| Tues | 2-5pm  |
| Wed  | 10-4pm |

## About John

### Education

2004 Lewis-Clark State College, Ph.D

1990 Lewis Clark State College, M.Ed.

### **Teaching Experience**

John W. Test knows that successful students become successful adults. This is his 15th year at Lewis-Clark State College and 10th year teaching fourth grade. So far, fourth grade is his favorite grade to teach! Dr. Test was the 2011 Newell Unified School District Teacher of the Year, and received his National Board Certification in 2004. He loves science and majored in biology at Lewis-Clark State College, where he also earned his teaching credential and Master of Education degree.

### Biography

In the summer, John enjoys boating out on the beautiful Snake River. In the winter, he takes to the mountains to ski, snow-shoe, and snowmobile.